## 2-2-4 IP 電話詳細設定

IP 電話への非通知着信を拒否するなどの設定をします。

メニューフレームの IP電話関連詳細 → IP電話詳細設定をクリックしてください。

操作フレームに IP 電話関連詳細の画面が表示されます。

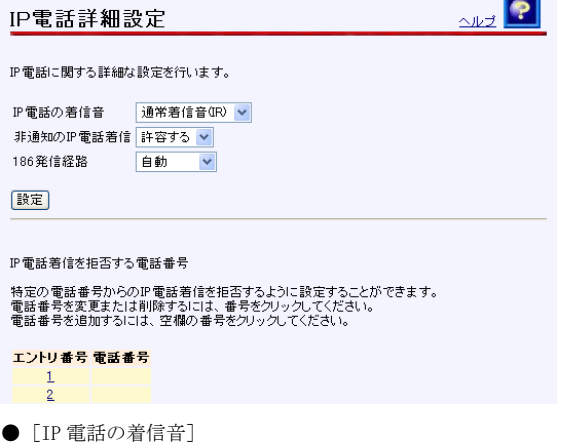

IP 電話への着信音を設定します。 初期値には、「通常着信音(IR)」が設定されています。

- · 通常着信音 (IR)
- · 第2着信音 (SIR)

お知らせ

本商品の電話機ポートに接続した電話機で、着信音を「メロディ」等に設定 している場合に本商品の「IP電話の着信音」を「第2着信音(SIR)」に設定 すると、正常に着信音が鳴らないことがあります。その場合は、本商品の「IP 電話の着信音」を「通常着信音(IR))に設定するか、電話機を通常の着信 音に設定してください。

**●「非通知の IP 電話着信]** 

発信者情報(番号)が非通知の IP 電話への着信を拒否するか許容するかを設定し ます。

初期値には、「許容する」が設定されています。

- ・許容する
- ・拒否する

● [186 発信経路]

接続先番号の前に発信者番号通知(186)を付加して発信するときに、どの経路 を通るかを設定します。「加入電話」は明示的に加入電話番号を相手に通知した い場合に選択します。

初期値には、「自動」が設定されています。

- ・自動
- ・加入電話

## 2 設定 をクリックしてください。

設定内容が保存され、反映されます。

 $\omega$ ))) お知らせ

 $\Gamma$ 

再起動を促すメッセージが表示された場合、設定を反映させるために再起動を 行ってください。アラームランプが消灯して再起動したことを確認した後、再表 示をクリックし、本商品に再度アクセスしてください。

■ 特定の電話番号からのIP電話への着信を拒否する場合には、設定を行う 数字 をク リックしてください。

IP 電話番号を入力する画面が表示されます。

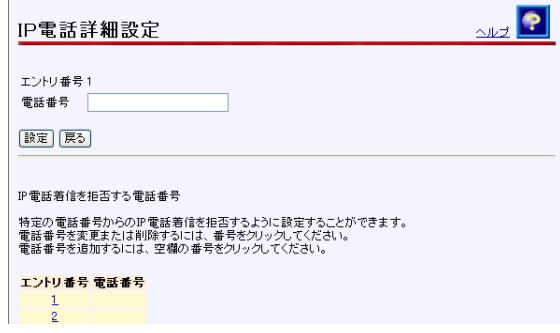

- 「電話番号」に、着信を拒否したい電話番号を入力してください。
- 5 設定 をクリックしてください。

設定が保存され、反映されます。